### SCHOOLOGY TUTORIALS:

- Create [Schoology](https://www.canva.com/design/DAFo_oixl7w/uHb8cCtU8SNMXMe3nsNB3Q/watch?utm_content=DAFo_oixl7w&utm_campaign=designshare&utm_medium=link&utm_source=publishsharelink) Parent Account
- Link [Schoology](https://uc.powerschool-docs.com/en/schoology/latest/linking-parent-accounts-across-different-organizat#:~:text=Click%20Settings.,Click%20Link%20Account%20to%20complete) Accounts Across Districts
- Course Tutorials:
	- o Check the [Schoology](https://www.canva.com/design/DAFlIQju5ho/OFRALy1okyOK37Meua7-Pw/watch?utm_content=DAFlIQju5ho&utm_campaign=designshare&utm_medium=link&utm_source=publishsharelink) Calendar
	- o Check Grades in [Schoology](https://www.canva.com/design/DAFlIUPwqqU/SUniGFjASsYT6UE17KMtng/watch?utm_content=DAFlIUPwqqU&utm_campaign=designshare&utm_medium=link&utm_source=publishsharelink)
	- o Submitting an [Assignment](https://www.canva.com/design/DAFlITSuvng/xhrO3SBk2L2ApmG2dc2LCQ/watch?utm_content=DAFlITSuvng&utm_campaign=designshare&utm_medium=link&utm_source=publishsharelink)
	- [Attach](https://www.canva.com/design/DAFlIQQ1Du8/IE6pv084EphMCHZJ6u_A1Q/watch?utm_content=DAFlIQQ1Du8&utm_campaign=designshare&utm_medium=link&utm_source=publishsharelink) a File
	- o Share a [Google](https://www.canva.com/design/DAFlIRFKz3U/59oYP00VAaF6XwikRhYR8w/watch?utm_content=DAFlIRFKz3U&utm_campaign=designshare&utm_medium=link&utm_source=publishsharelink) Doc

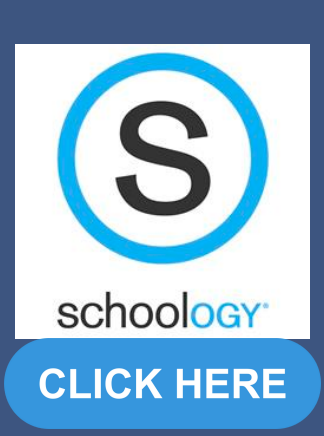

# ONLINE PAYMENT SYSTEM:

### FACTS:

- Create [PowerSchool](https://www.canva.com/design/DAFltEtSt9g/6Q545pk0JQWKJ-qJM9PjkQ/watch?utm_content=DAFltEtSt9g&utm_campaign=designshare&utm_medium=link&utm_source=publishsharelink) Parent Account
- PowerSchool Forms:
	- o How to Open [Forms](https://www.canva.com/design/DAFlIdSRJiM/BL_HhXuGhlUchERAyreJrQ/watch?utm_content=DAFlIdSRJiM&utm_campaign=designshare&utm_medium=link&utm_source=publishsharelink)
	- o Enabling Email [Notification](https://www.canva.com/design/DAFlIUJgSQg/FJ0pLfCUxyqHFoGOyenxTA/watch?utm_content=DAFlIUJgSQg&utm_campaign=designshare&utm_medium=link&utm_source=publishsharelink) in PS

• Online Tuition Payments

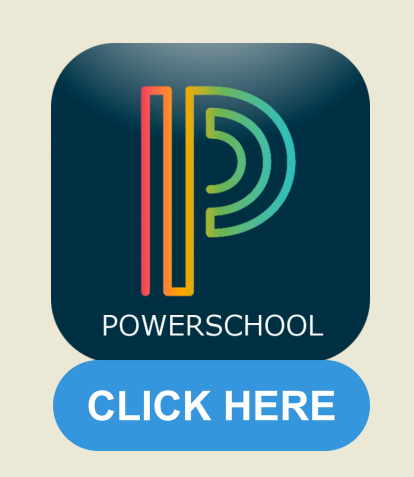

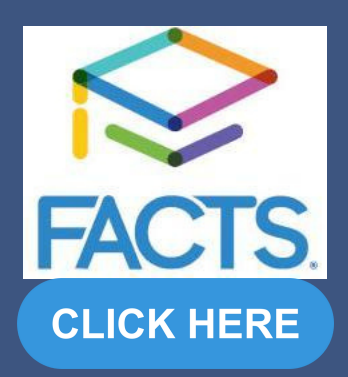

- o [Updating](https://www.canva.com/design/DAFlITJKhXU/MSaYRNq7HbcvnefRLV36PA/watch?utm_content=DAFlITJKhXU&utm_campaign=designshare&utm_medium=link&utm_source=publishsharelink) Contacts Forms
- o [Submitting](https://www.canva.com/design/DAFlIRjMBs8/ghrwVVt1YUzMIJAnPoOlqQ/watch?utm_content=DAFlIRjMBs8&utm_campaign=designshare&utm_medium=link&utm_source=publishsharelink) Medical Forms
- Register for Classes in [PowerSchool](https://www.canva.com/design/DAFlIfGnr3E/zivFiMspcGRTjkP3oYZabw/watch?utm_content=DAFlIfGnr3E&utm_campaign=designshare&utm_medium=link&utm_source=publishsharelink)

## POWERSCHOOL TUTORIALS:

# TECH TUTORIAL LIBRARY

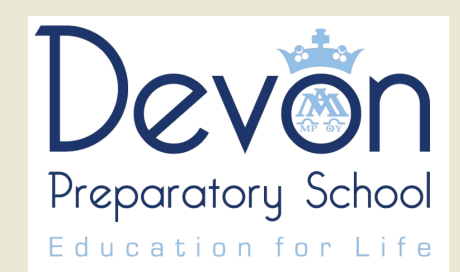

- Add Funds to Student Lunch Accounts
- Register Students for Athletics
- o Pay Fees and Field Trips
- Set Up Online [Payment](https://docs.google.com/document/d/1fFG_fn7ZlF1YSb2q3qL6-SLC9pDvEmWTSeKXyn86XmM/edit) System Account
- [eCommerce](https://docs.google.com/document/d/1j432QdXOb0TNJdj6bsNl55UJhPRA4PIvZR3lZ-hGANI/edit) Page

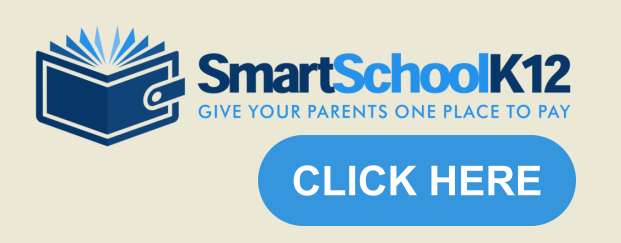

Access the Online Payment System through the

PowerSchool Parent Portal

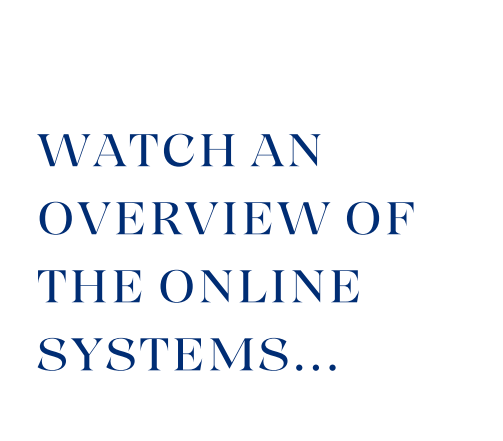

**LEARN MORE**